# **Module CN03 of the BITREK CONNECT system**

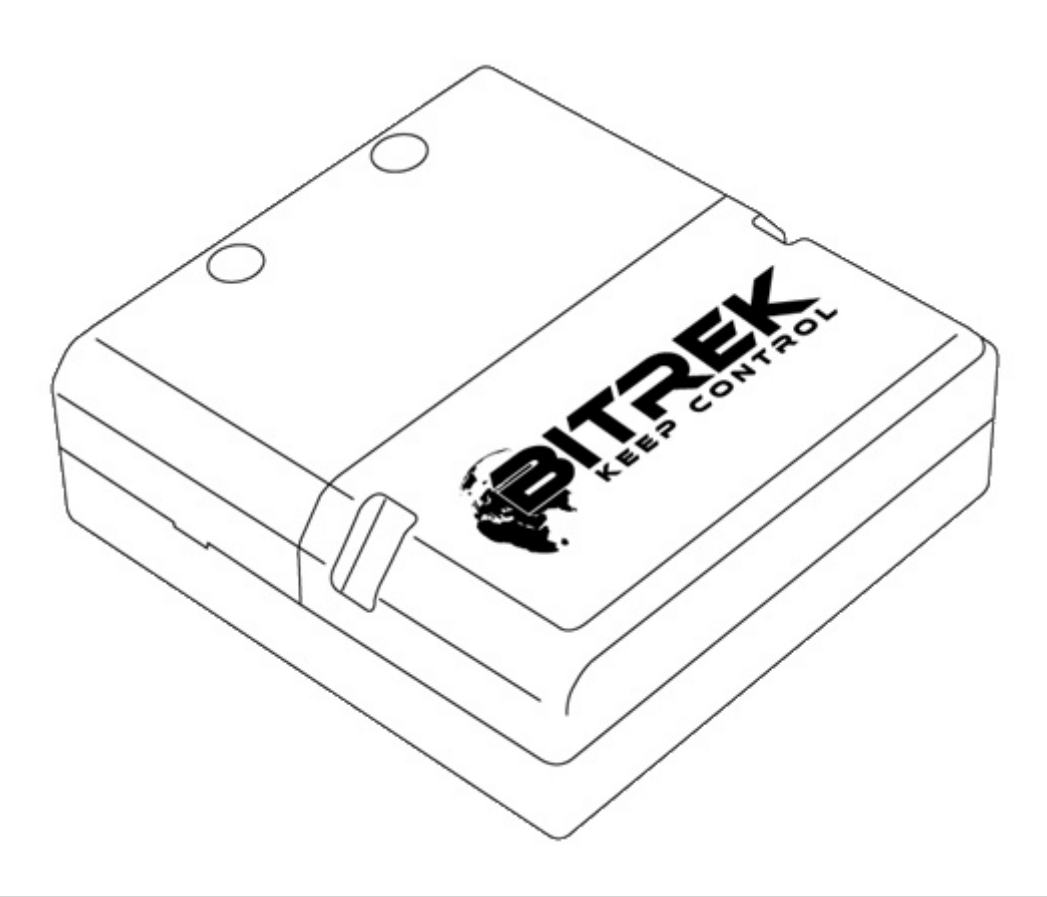

### **Purpose of the device**

The CN03 module of Bitrek Connect system is intended for to control technical operating parameters of vehicles equipped with the CAN bus and transmit these parameters to the Connect-Bus. In addition, the module can work with fuel level sensors fuel level sensors, RFID-readers and threshold sensors via interface RS-485.

### **Package Contents**

The CN03 of Bitrek Connect comes with the following configuration:

- CN03 module 1 pc;
- Data sheet 1 pc;
- Warranty card 1 pc;
- Packing box 1 pc.
- MicroFit 4-pin cable 1 pc.
- MicroFit 6-pin cable 1pc.
- Rubber seal 3 pcs.

## **Technical characteristics of the device**

Technical characteristics of the device are presented in Table 1.

Table 1: Technical specifications of the device

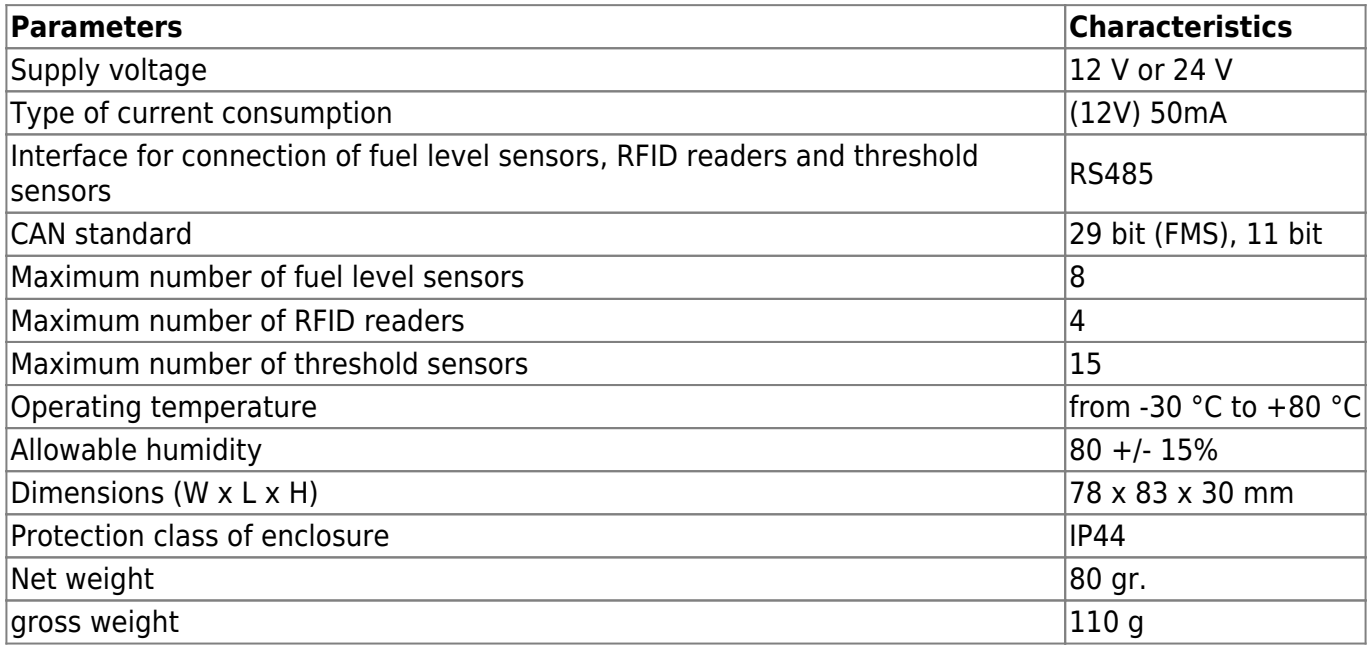

## **Appearance and dimensions of the device**

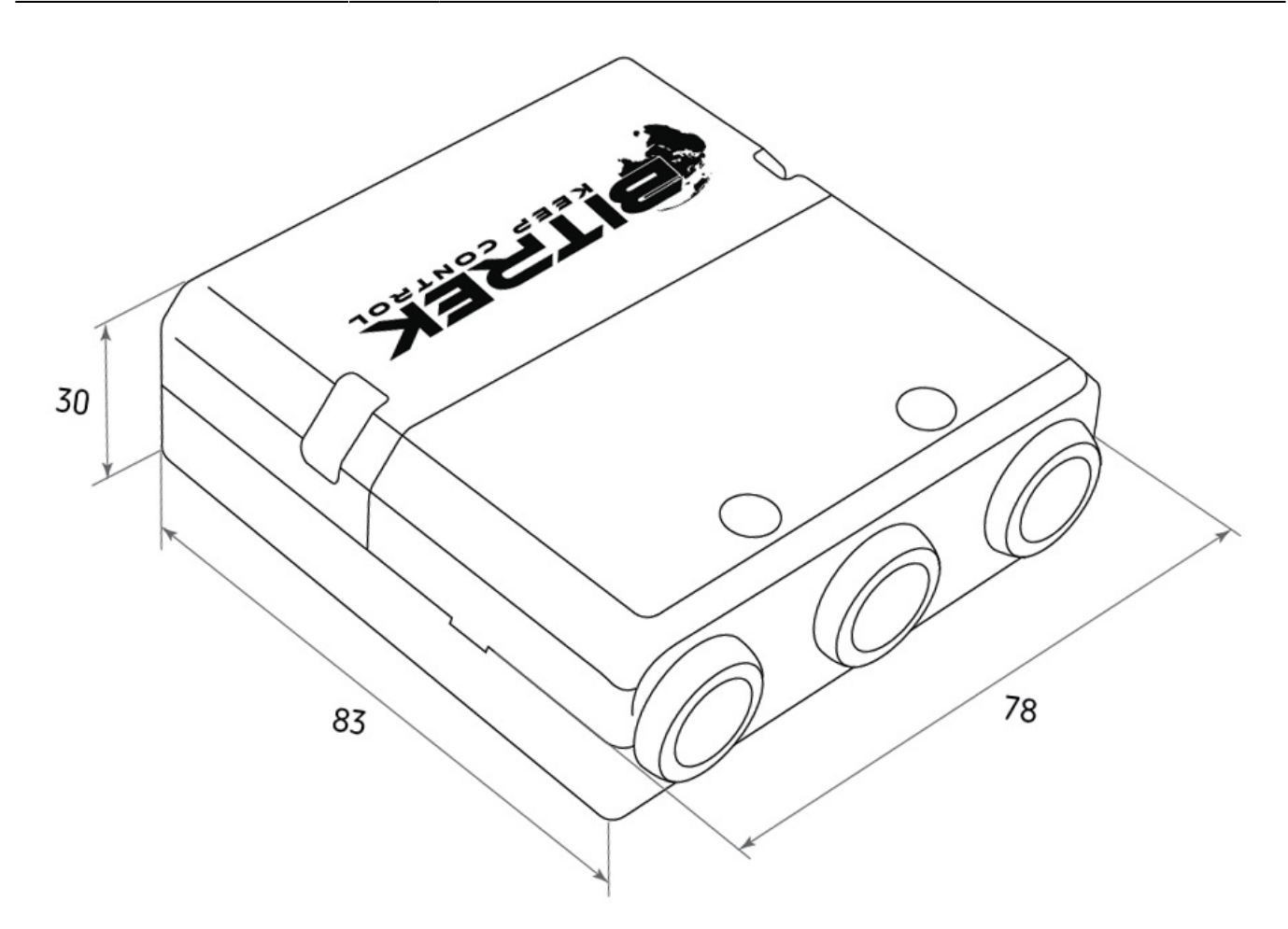

Fig.1. Appearance and dimensions

## **Pin assignment**

The CN03 module is equipped with three Micro-Fit connectors (Fig. 2).

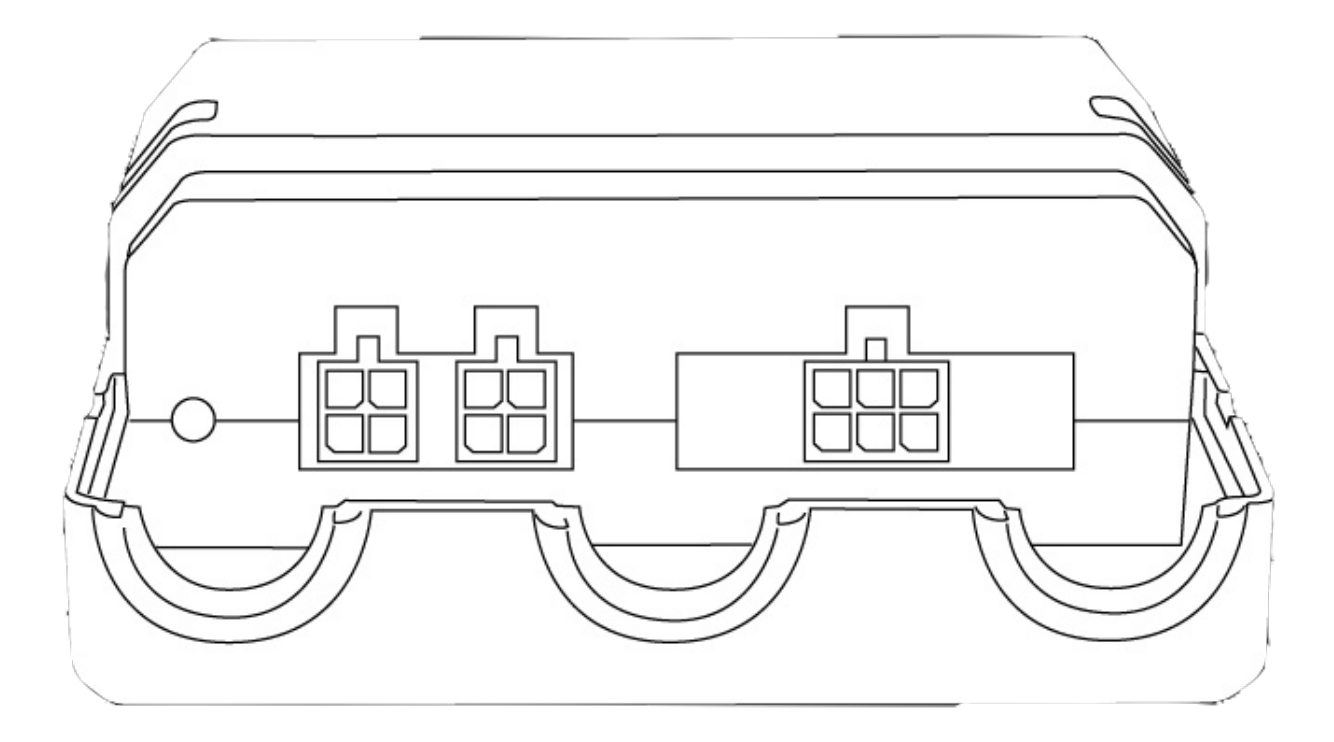

Fig.2. The appearance of the connectors

The four-pin connectors (Fig. 3) are Connect-Bus connectors, which have the power outputs of the module and the outputs signal lines of the bus.

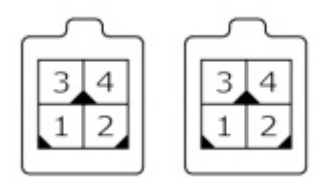

Fig.3. Connect-Bus connectors #1 and #2

The pinout of the Connect-Bus connectors is shown in Table 2.

Table 2 The pin-out of the Connect-Bus connectors No.1 and No.2

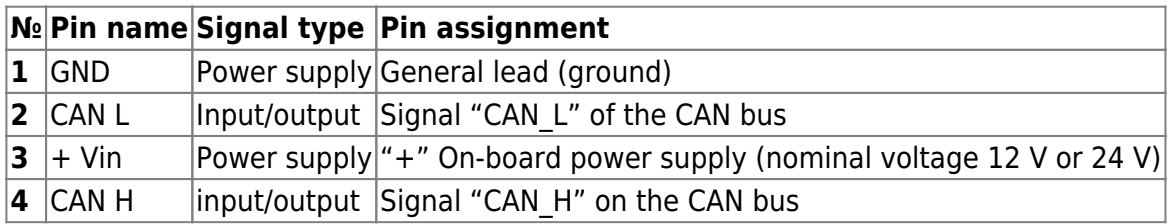

The six-pin connector (Fig.4) is the connector for fuel level sensors, threshold sensors and RFID readers. It has power outputs of sensors, RS485 signal lines and signal lines of the vehicle CAN bus.

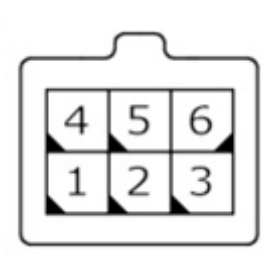

Fig.4. Connector for connecting external devices

The pinout of the connector for connecting external devices is presented in table 3.

Table 3. External device connector pinout

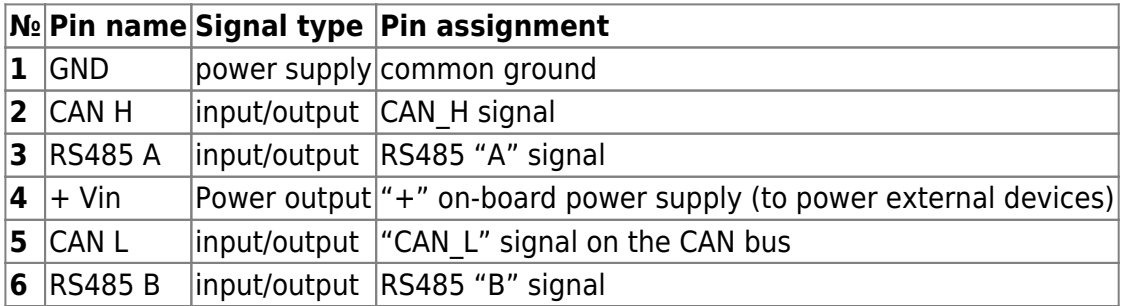

## **Description of indications**

On the front panel of the module, on the connector side, there are two LEDs on the connector side of the front panel, which indicate the current status of the device.

**Red LED** - blinks when RS-485 communication is successful

**Green LED** - lights steadily when the device continuously illuminates when device is successfully started up.

### **Setting up the CN03 module**

The CN03 has a number of configurable parameters of which are listed in Appendix 1. To configure the module module, the Bitrek Connect configurator module is used, as well as Connect Configurator software. How to work with the configurator module and Software are described in detail in the "Guidelines for organizing and configuring Bitrek Connect".

#### **Configuring the module to work with arbitrary PGN**

Parameters FMSPGN00 to FMSPGN19 are used to configure arbitrary PGNs with a bit size of 11 bits or 29 bits expected on the CAN bus of the vehicle and transmitted to the Connect- Bus, with address swapping to the current address of the module on the bus. If parameter is zero, this PGN is considered disabled and is not is considered to be disabled and does not participate in operation. These

Bitrek Video Wiki - https://docs.bitrek.video/

parameters are set in HEX view and have the following format:

PRIO PGN ADDR.

where: PRIO - message priority; PGN is the message body (PGN); ADDR is the sender's address.

For example: there is a need to set up an arbitrary PGN 18FEE900 (Fuel Consumption: LFC, 1000 mS).

To do this, the value 18FEE900 (Fuel Consumption: LFC: 1000 mS) must be entered in the "Arbitrary PGN00" parameter (ID7800) write the value 18FEE900 (Fig.5). Then set the digit capacity PGN00 parameter is 29 bits, since this PGN is 29- bit (Fig.6). This can be done using the Connect Configurator.

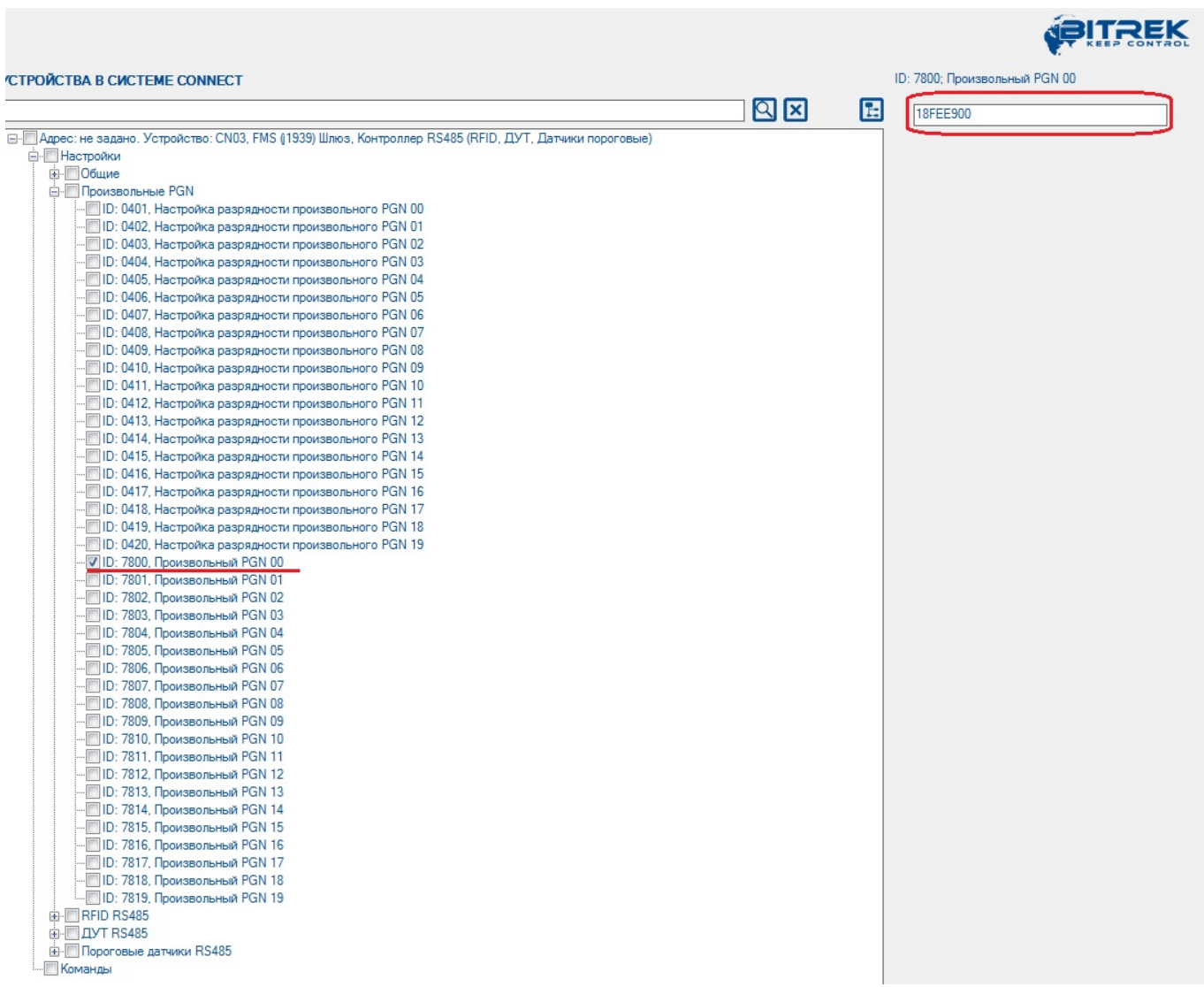

#### Figure 5. Setting the value of an arbitrary PGN

| <b>УСТРОЙСТВА В СИСТЕМЕ CONNECT</b>                                                                                                    |                      |     | ID: 0401; Настройка разрядности произвольного PGN |
|----------------------------------------------------------------------------------------------------|----------------------|-----|---------------------------------------------------|
|                                                                                                    | $\boxtimes$ $\times$ | IE. | 29 бит                                            |
| ⊡- Дарес: не задано. Устройство: CN03, FMS (1939) Шлюз, Контроллер RS485 (RFID, ДУТ, Датчики пороговые)<br><b>Е. Настройки</b><br><b>Е⊢ Общие</b><br><b>⊟</b> Произвольные PGN<br>- V ID: 0401, Настройка разрядности произвольного PGN 00<br>- ID: 0402, Настройка разрядности произвольного PGN 01<br>D: 0403, Настройка разрядности произвольного PGN 02<br>- ID: 0404, Настройка разрядности произвольного PGN 03<br>D: 0405, Настройка разрядности произвольного PGN 04<br>D: 0406, Настройка разрядности произвольного PGN 05<br>D: 0407, Настройка разрядности произвольного PGN 06<br><b>□ ID: 0408, Настройка разрядности произвольного PGN 07</b> |                      |     |                                                   |

Fig.6. Setting the arbitrary PGN bit value

The CAN reception filter will then be configured to receive messages from CANID 18FEE900. After receiving such a message the current address of the message will be replaced by the peripheral address of the CN03 module and it will be broadcast to the Connect-Bus.

#### **Configuring the module for operation with fuel level sensors**

Each fuel level sensor connected to the CN03 module must be preset. The adjustment includes is to assign each sensor on the RS485 bus a network address. After the network addresses of fuel level sensors are assigned, you can configure the CN03 module.

Open the tree-like list of the module parameters by pressing the "+" symbol. The Settings group is displayed in the list. In the subgroup "RS485 remote control unit" you must configure the following parameters: "Address RS485 address" (Fig.7) and "Resolution of RS485 polling" (Fig.8). Parameters "Interval Interrogation period" and "Time of FLS transfer to Connect-Bus" parameters can be left unchanged. leave them unchanged.

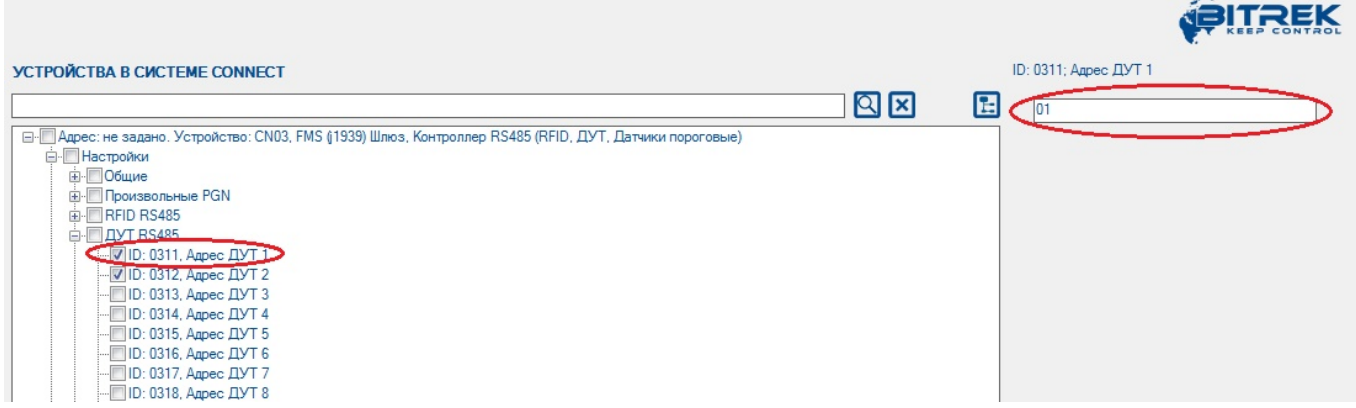

Fig.7. Fuel level sensor address assignment

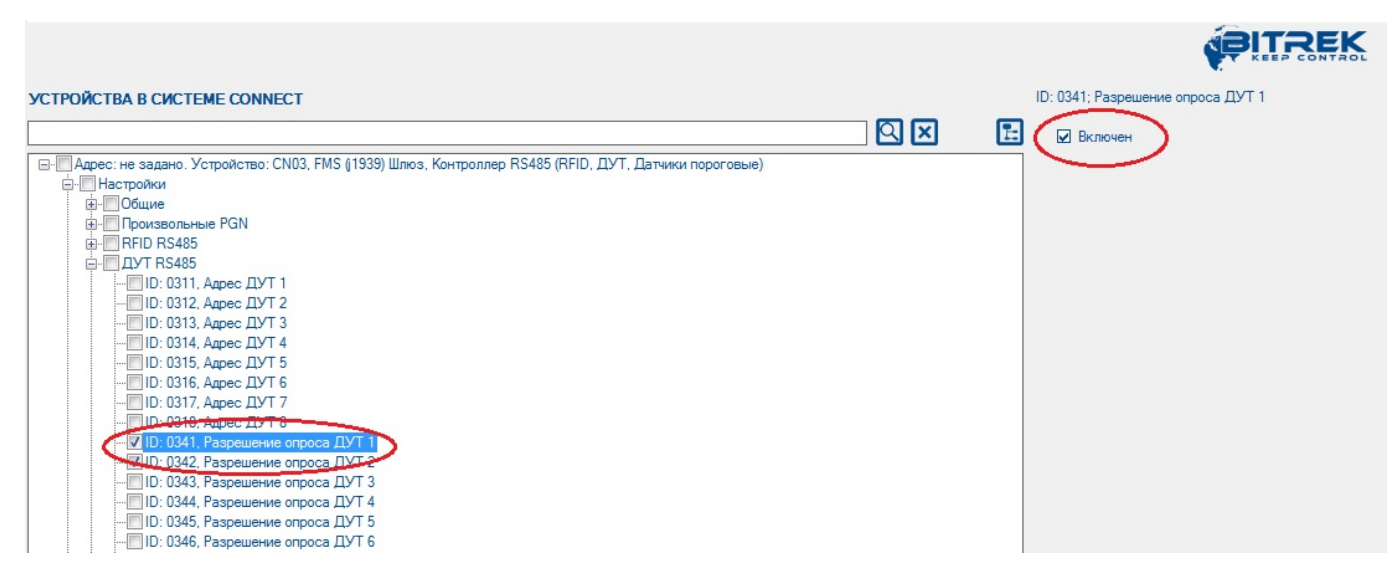

Fig.8. Sensor polling permission

After that the CN03 module will poll the fuel fuel level sensor, which is on the 1st network address on the bus RS485 BUS. The received data message will be translated into the Connect-Bus.

#### **Setting up the module to work with RFID readers**

Setting up the module to work with RFID readers the module is configured in the same way. In the "RFID RS485" setting group, you must specify the reader address on the RS485 bus and enable the module to interrogate it. Parameters "RFID polling period" and The "Period of RFID transmission to Connect-Bus" parameters can be left unchanged. parameters can be left unchanged.

#### **Note:**

The communication between RFID readers and the CN03 module according to the RCS SOVA protocol

#### **Configuring the module to work with RS485 threshold sensors**

Each threshold sensor connected to the module must must be pre-configured. The configuration comes down to setting up a unique network address on the RS485 bus for each threshold network address on the RS485 bus for each threshold sensor. To configure the network address of the threshold sensors The FL Configurator software is used to set the network address.

#### **Note:**.

The network addresses of the threshold sensors must not be the same as Note: The network addresses of the threshold sensors must not be the same as the network addresses of the fuel level sensors in use.

Then in the subset of the CN03 "Threshold Sensors RS485 sensors" subgroup of the CN03 module settings, you need to enable the sensor polling, specify its network network address on the RS485 bus, specify upper and lower thresholds of operation (Fig.9). These parameters must be configured separately for each of used threshold sensors.

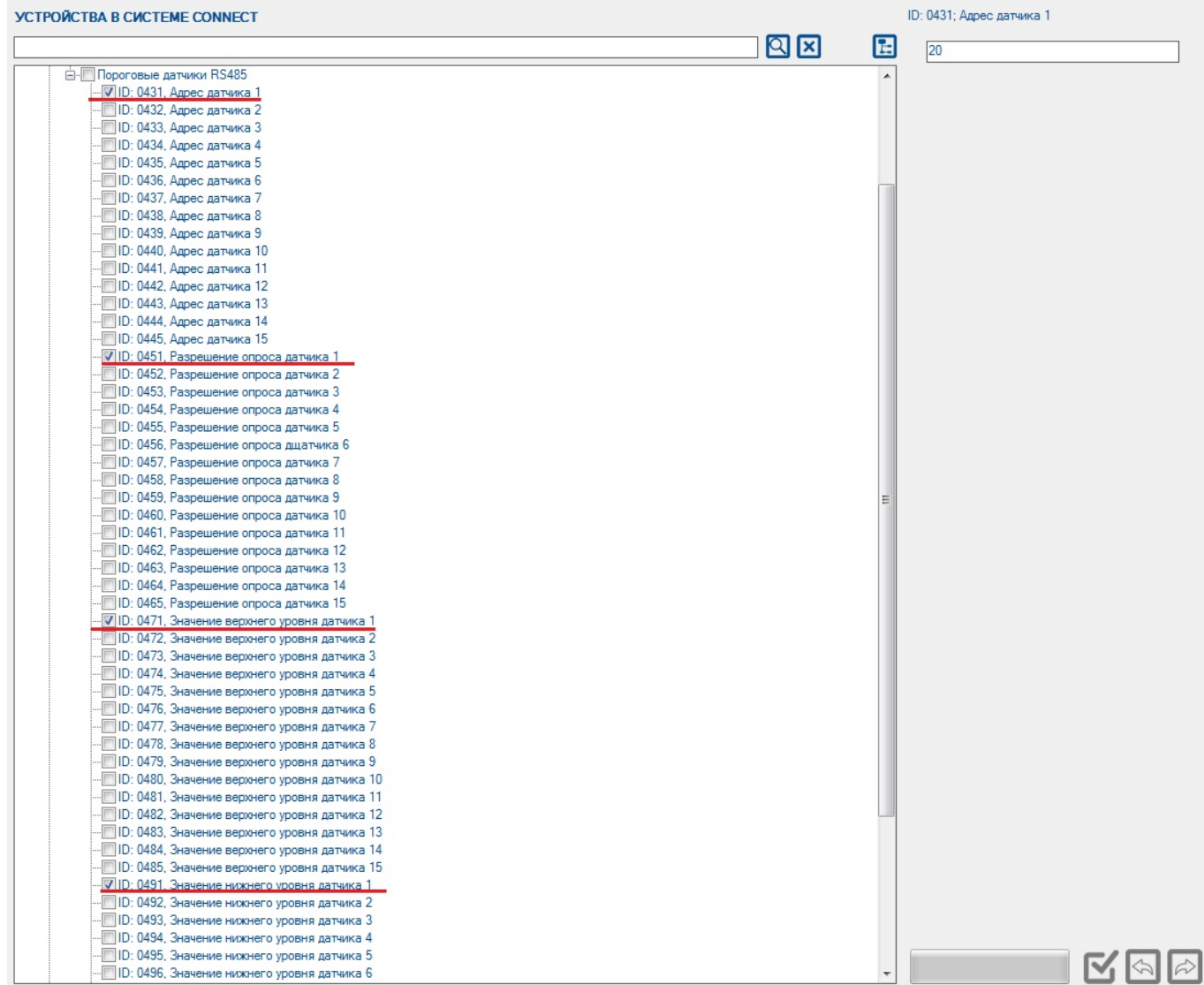

Figure 9. Setting up the RS485 threshold sensors

Up to 15 sensors can be connected to the module simultaneously. In this case it is recommended to allow polling only actually connected sensors. There are 15 parameters in the CN03 settings (id 431 id 445) to specify the network addresses of the connected sensors. When When specifying the network addresses, the following principle should be followed: The network address of the the net address of the lowermost sensor must be entered in the parameter corresponding to the 1st sensor. the parameter corresponding to the 1st sensor in the CN03 module and then in order.

#### **Note:**.

The upper and lower thresholds are set according to Note: The upper threshold can be adjusted as below.

**The "Upper Threshold "** is the sensor value above which the CN03 decides above which the CN03 decides that the sensor has triggered. The value written in this field should be 15- 35% less than the actual value obtained with with the sensor immersed in the grain. This is to ensure that the sensor of the sensor operation.

**"Lower threshold "** is the sensor value at which the CN03 module decides that the sensor has gone from the active "triggered" state to the inactive state. The value written in This field should be 15-35% greater than the actual value of the empty sensor.

**Sample of setting:** Threshold sensors are mounted in the hopper, hopper empty, all sensors have the zero level calibrated at 100 c.u. level. The hopper is then filled with grain so that several sensors are filled. After filling their readings must be recorded. For example: The filled sensors showed a level of 200. In this case, in the "Upper threshold" field you must 170, and in the "Lower Threshold" field - 130.

### **Preset PGNs of FMS standard**

The CN03 module has a group of preset FMS standard PGNs (J1939) that are monitored and transmitted to the Connect- Bus always, regardless of the settings of the arbitrary PGNs. A list of such PGNs are listed in Table 4.

The principle of operation of the device is as follows: The module receives all messages whose CANID contains a PGN from the list of preset list, ignoring the priority of the message and the ignoring the priority of the message and the sender address. The received CANIDs are transmitted to the Connect-Bus with priority 0x18 and the address of the CN03 module.

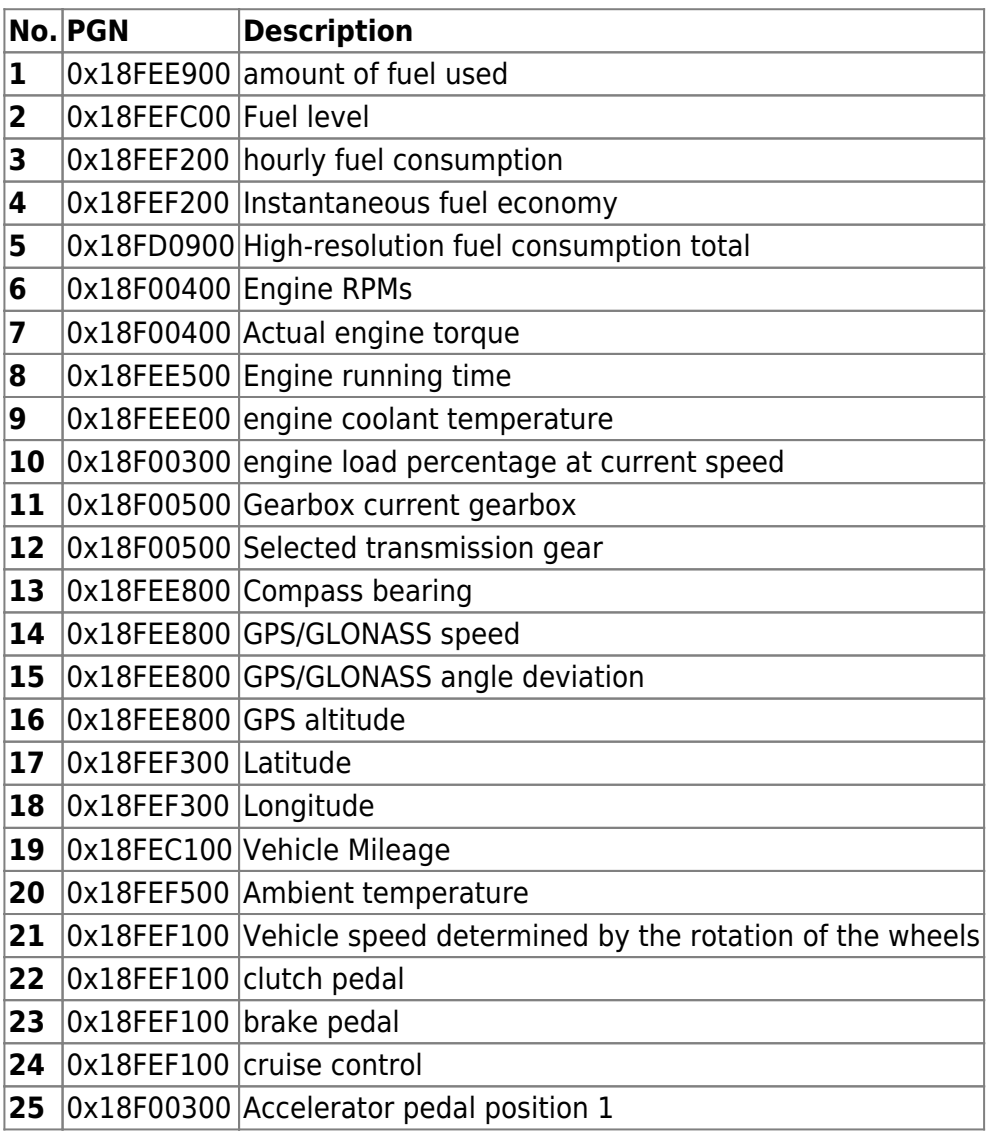

Table 4. List of preset PGNs

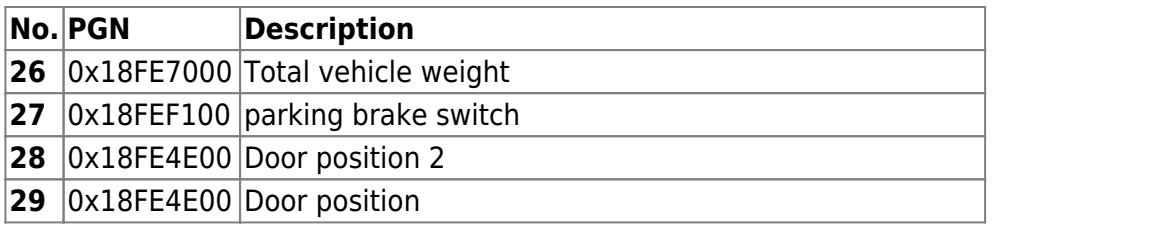

## **List of variables broadcast to the CONNECT-BUS**

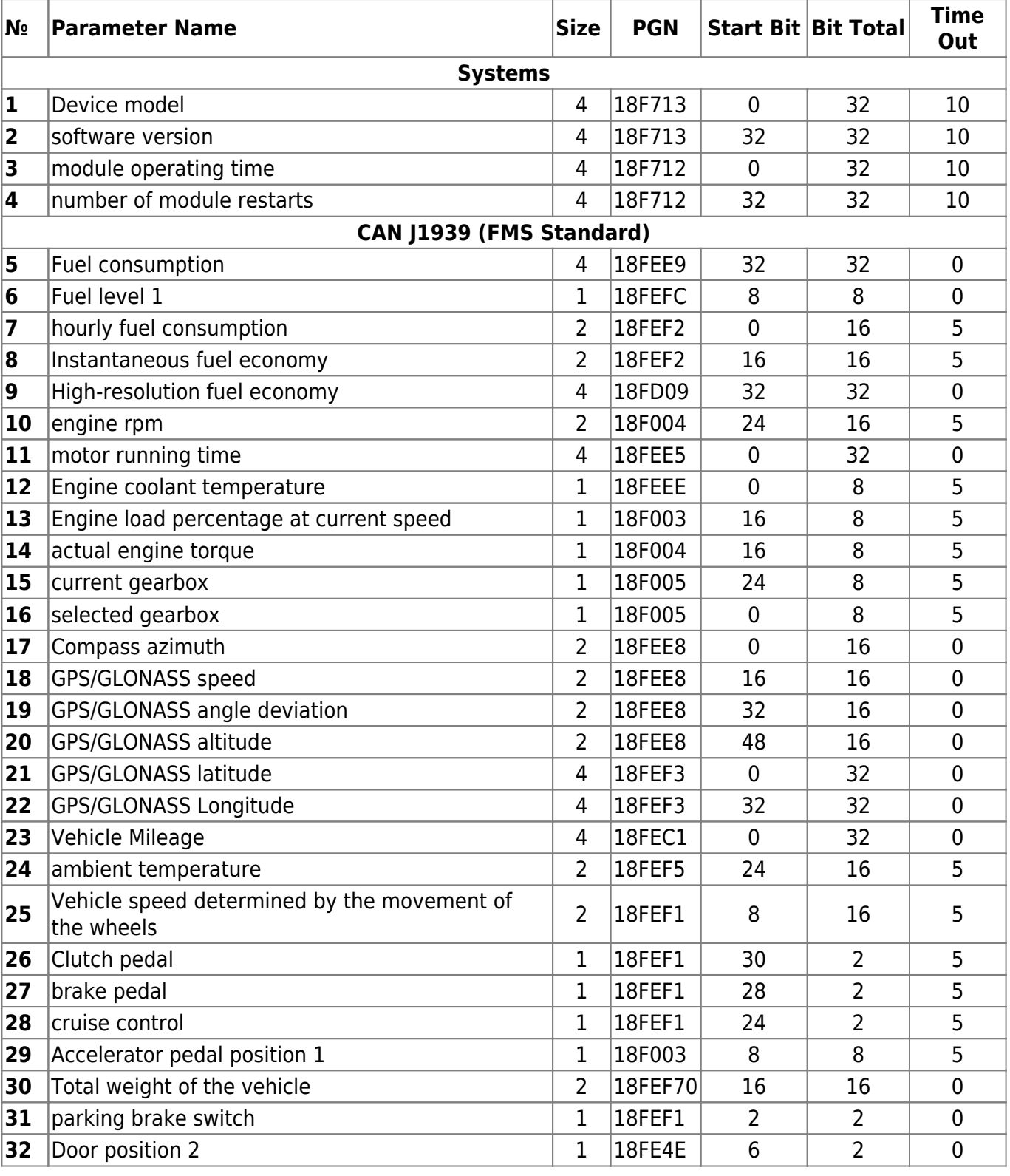

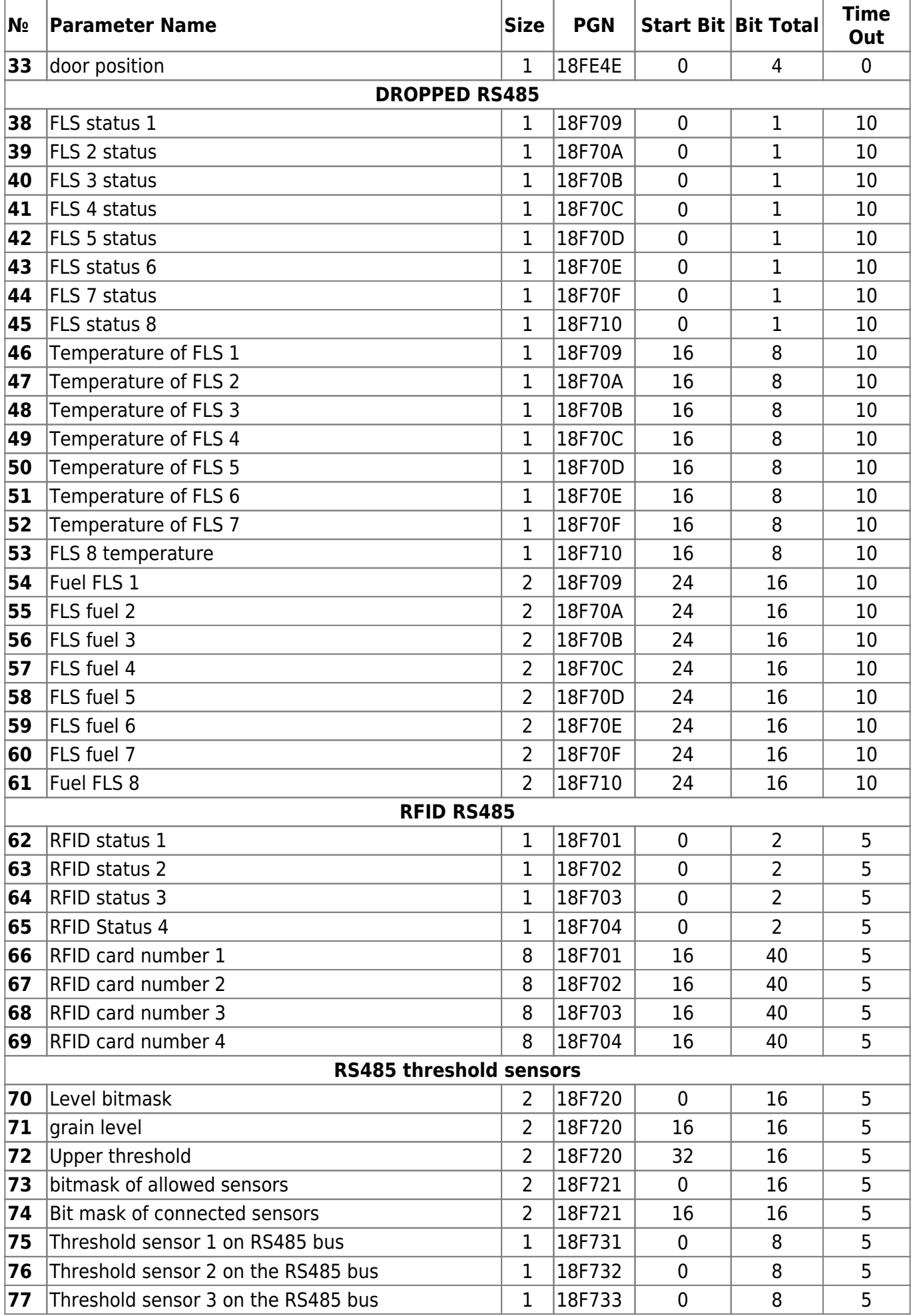

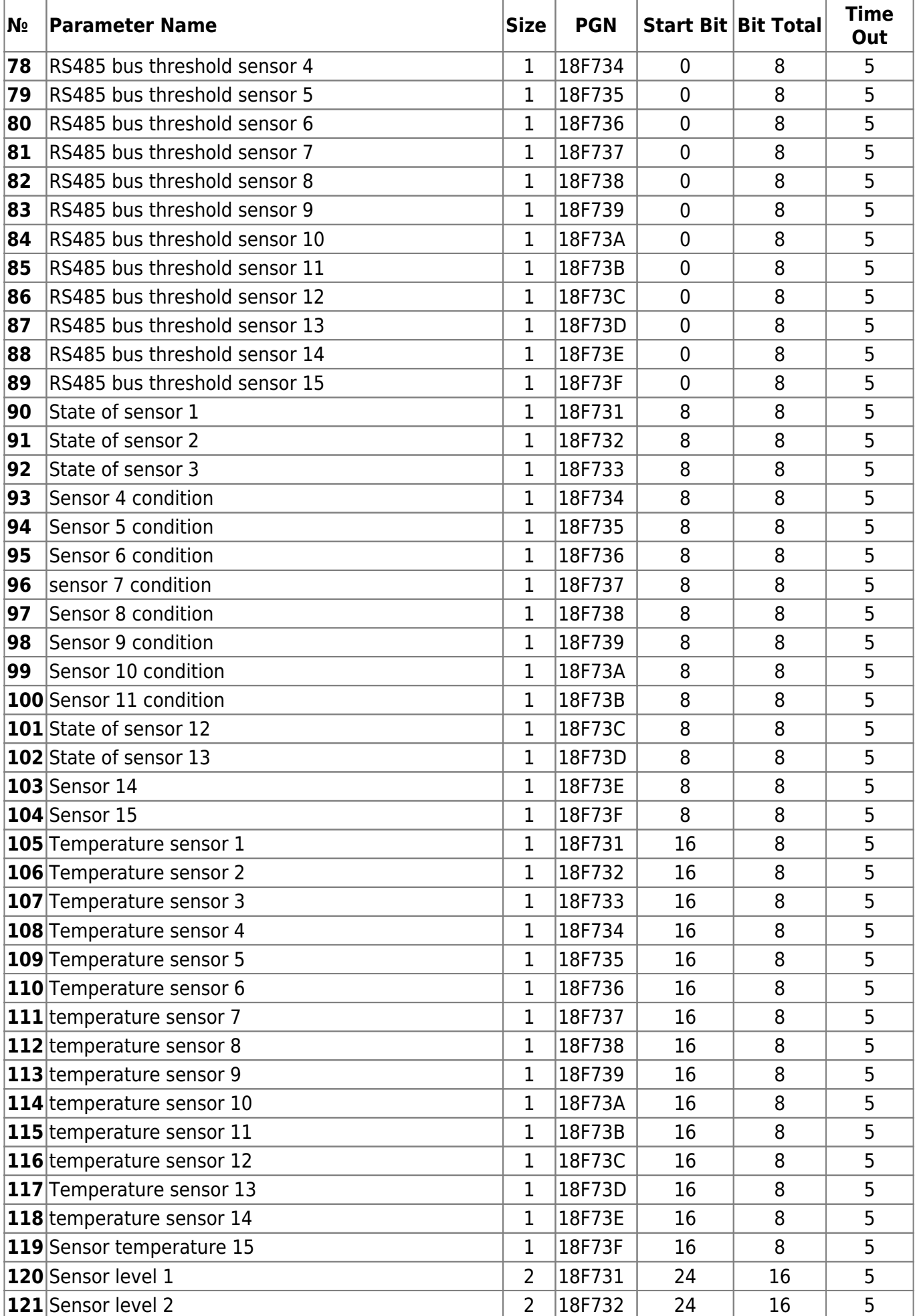

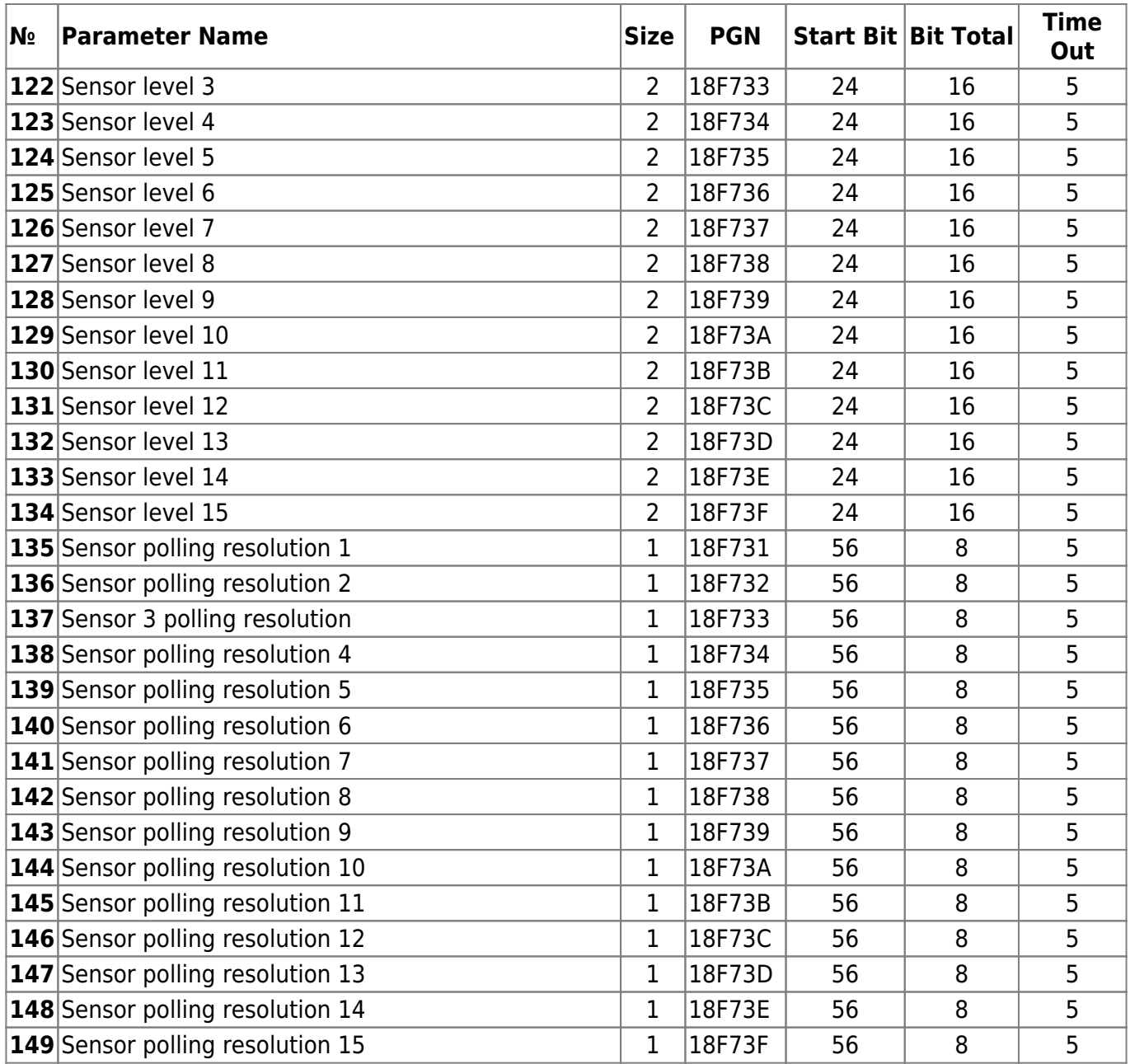

## **Supplement 1. Device parameters**

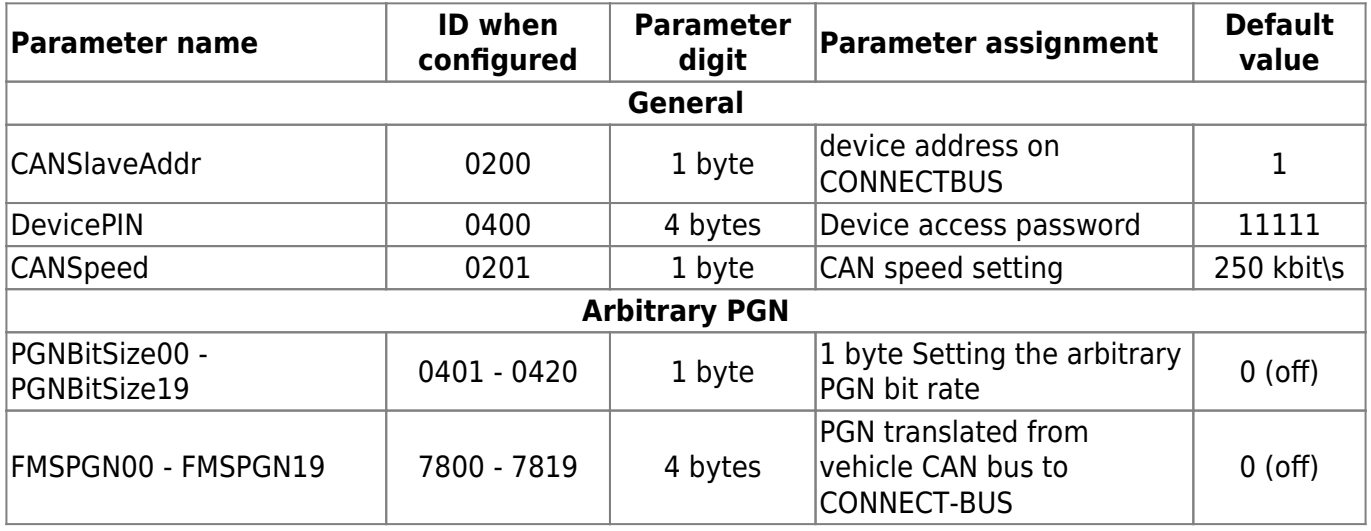

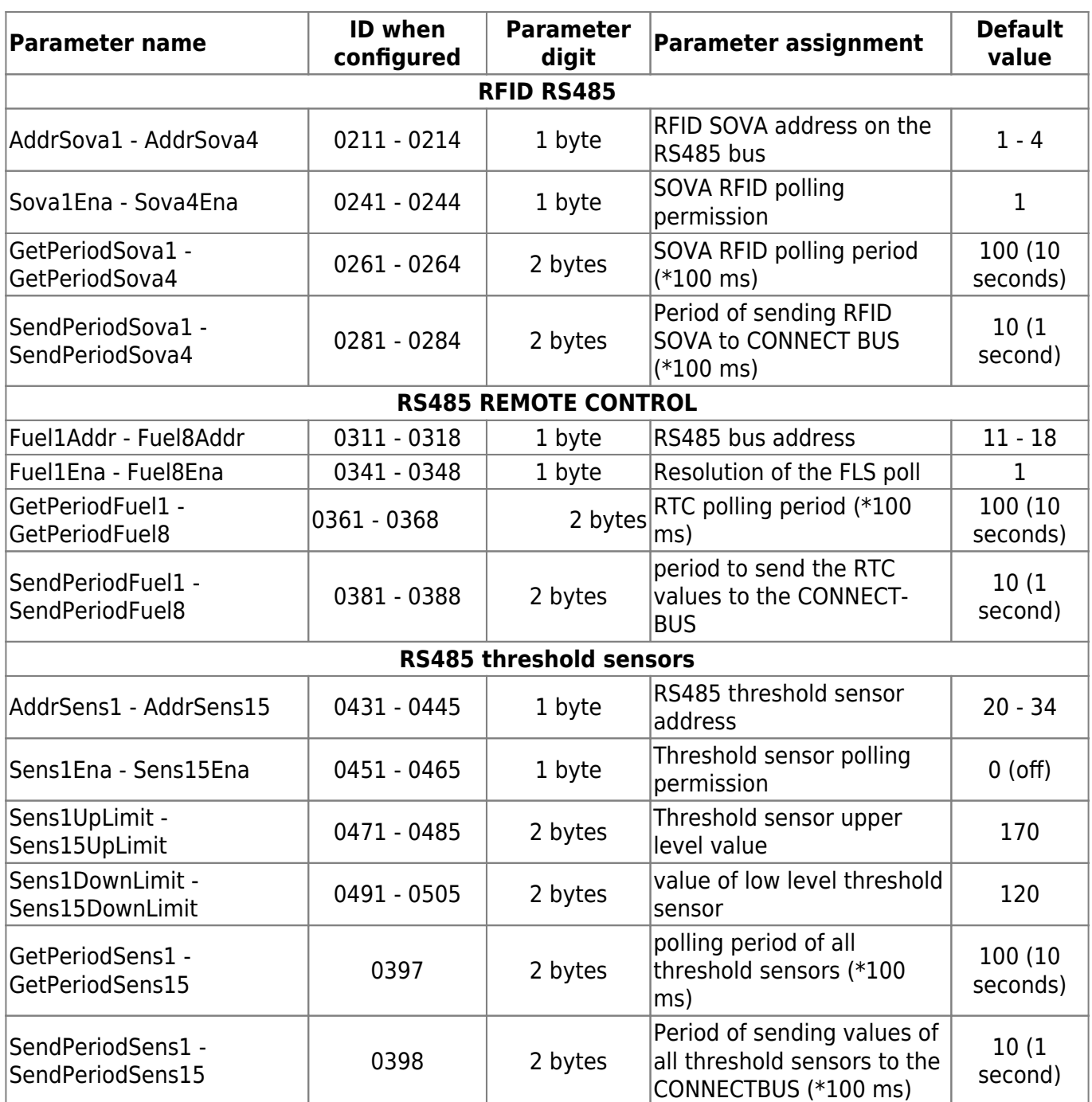

From: <https://docs.bitrek.video/> - **Bitrek Video Wiki**

Permanent link: **<https://docs.bitrek.video/doku.php?id=en:cn03>**

Last update: **2024/04/18 12:26**